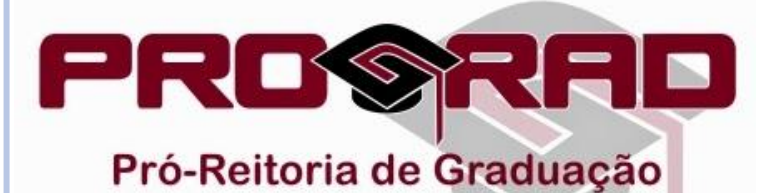

## APROVAÇÃO DE VAGAS DE **MONITORIA PELO DIRETOR** DE UNIDADE

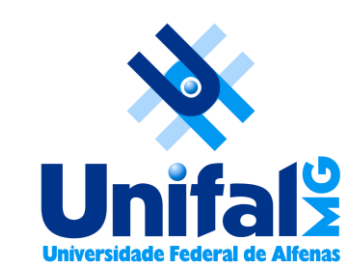

 A aprovação pelo Diretor da Unidade Acadêmica, é realizada via [Sistema Acadêmico.](https://academico.unifal-mg.edu.br:8443/academico/login/chooser)

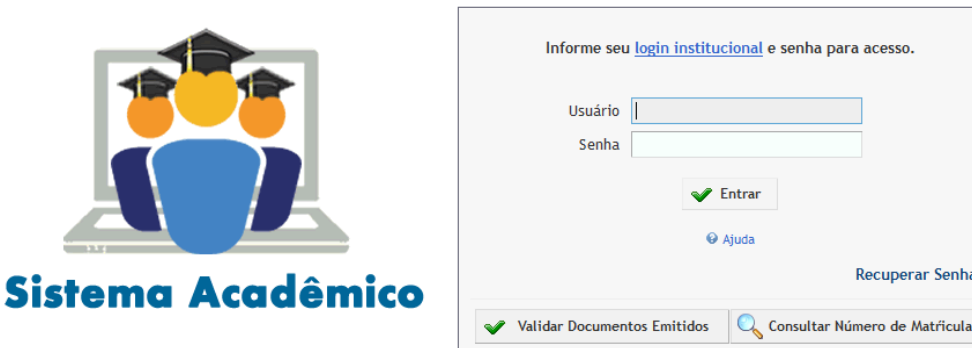

## O docente deverá acessar como Diretor de Unidade.

**Recuperar Senha** 

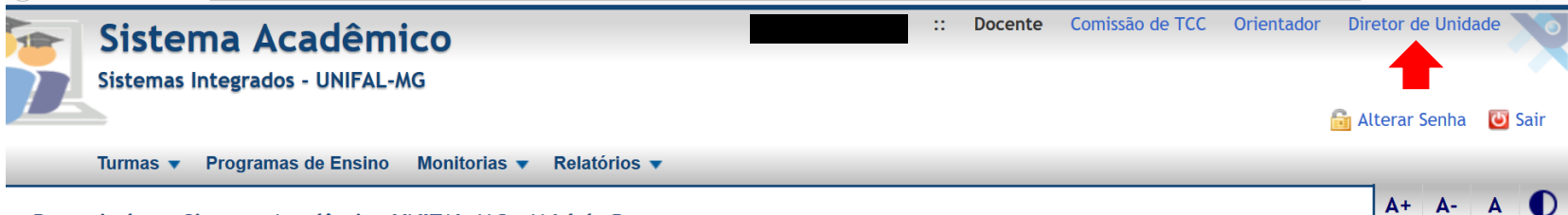

Bem vindo ao Sistema Acadêmico UNIFAL-MG - Módulo Docente

 Na aba Diretor de Unidade é possível consultar as vagas de monitoria remunerada de sua unidade e aprovar as solicitações dos docentes.

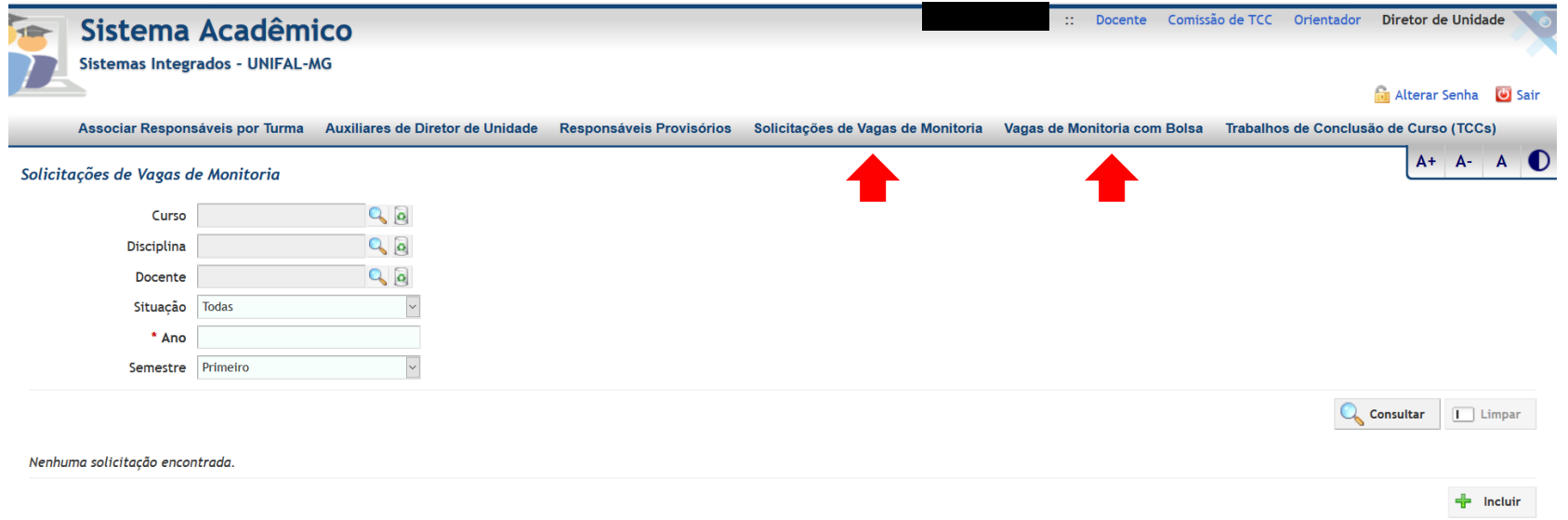

- Para aprovar as solicitações de vagas, em monitoria acesse a aba **Solicitações de Vagas de Monitoria**.
- A consulta das solicitações pode ser feita por curso, disciplina, docente, situação, ano e semestre.
- Para consultar todos, selecione apenas ano e semestre e clique em "Consultar".
- Para **aprovar ou reprovar** uma solicitação, basta selecionar o ícone correspondente para cada solicitação. Também é possível ao Diretor editar o número de vagas, caso necessário.
- Após a avaliação (Aprovação / Reprovação) de todas as solicitações, o processo estará concluído.

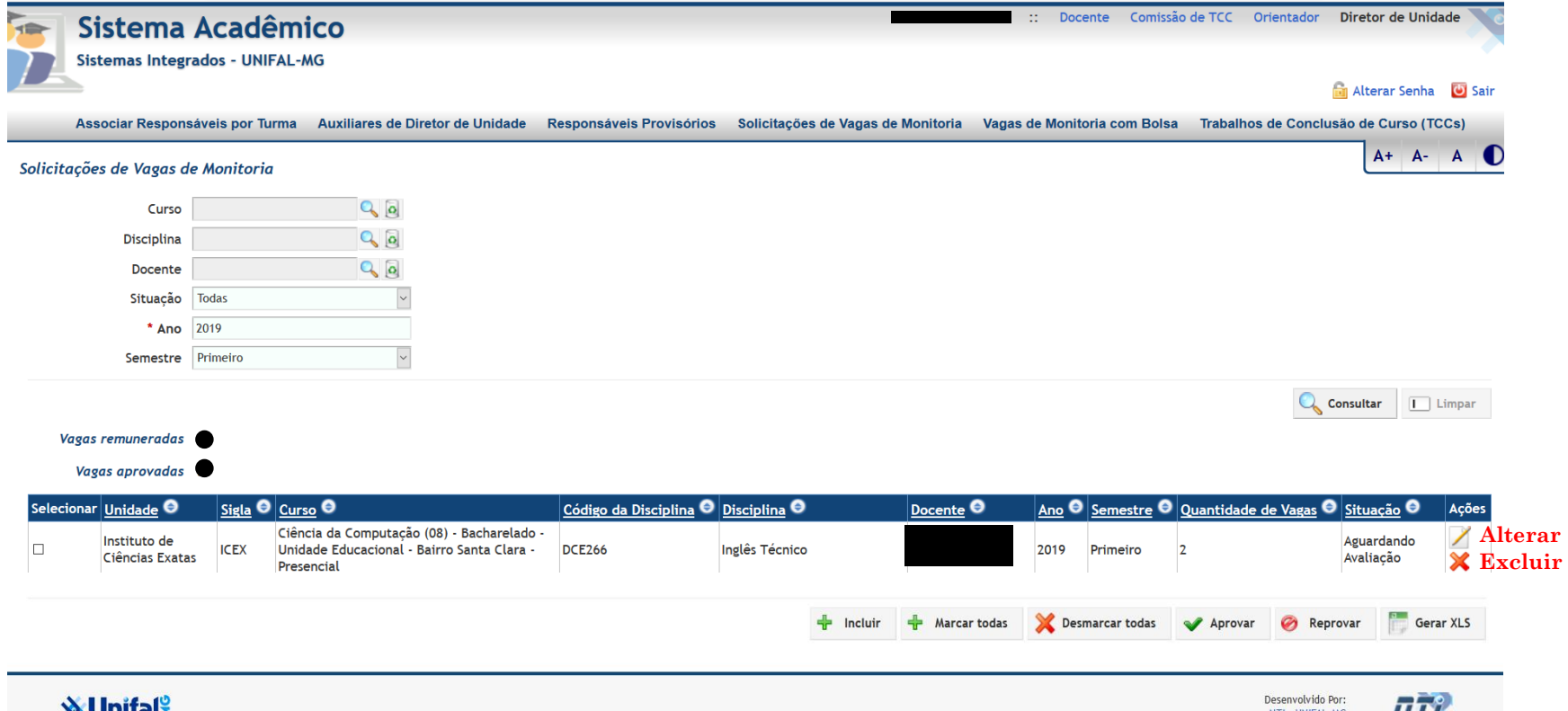

## **Importante!**

Para a aprovação, o Diretor deverá também observar se os campos Conteúdo Programático e Tipo de Avaliação foram preenchidos a contento.

A aprovação nesse momento é apenas das vagas de monitoria, sem que ocorra ainda a definição de quais são as vagas remuneradas. Essa definição é realizada pelo comitê em um momento posterior.

## **Dúvidas?**

Entre em contato com a PROGRAD pelo e-mail [programas.prograd@unifal-mg.edu.br](mailto:programas.prograd@unifal-mg.edu.br) ou telefone (35) 3701-9211.